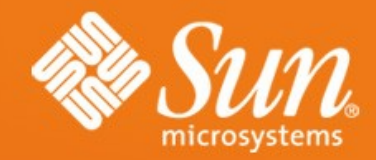

#### **Sun Ray 4 Update 2 Kiosk Mode**

**Desktop Virtualization Days McLean, VA Brad Lackey** Desktop Product Lead US-Software Practice Sun Microsystems

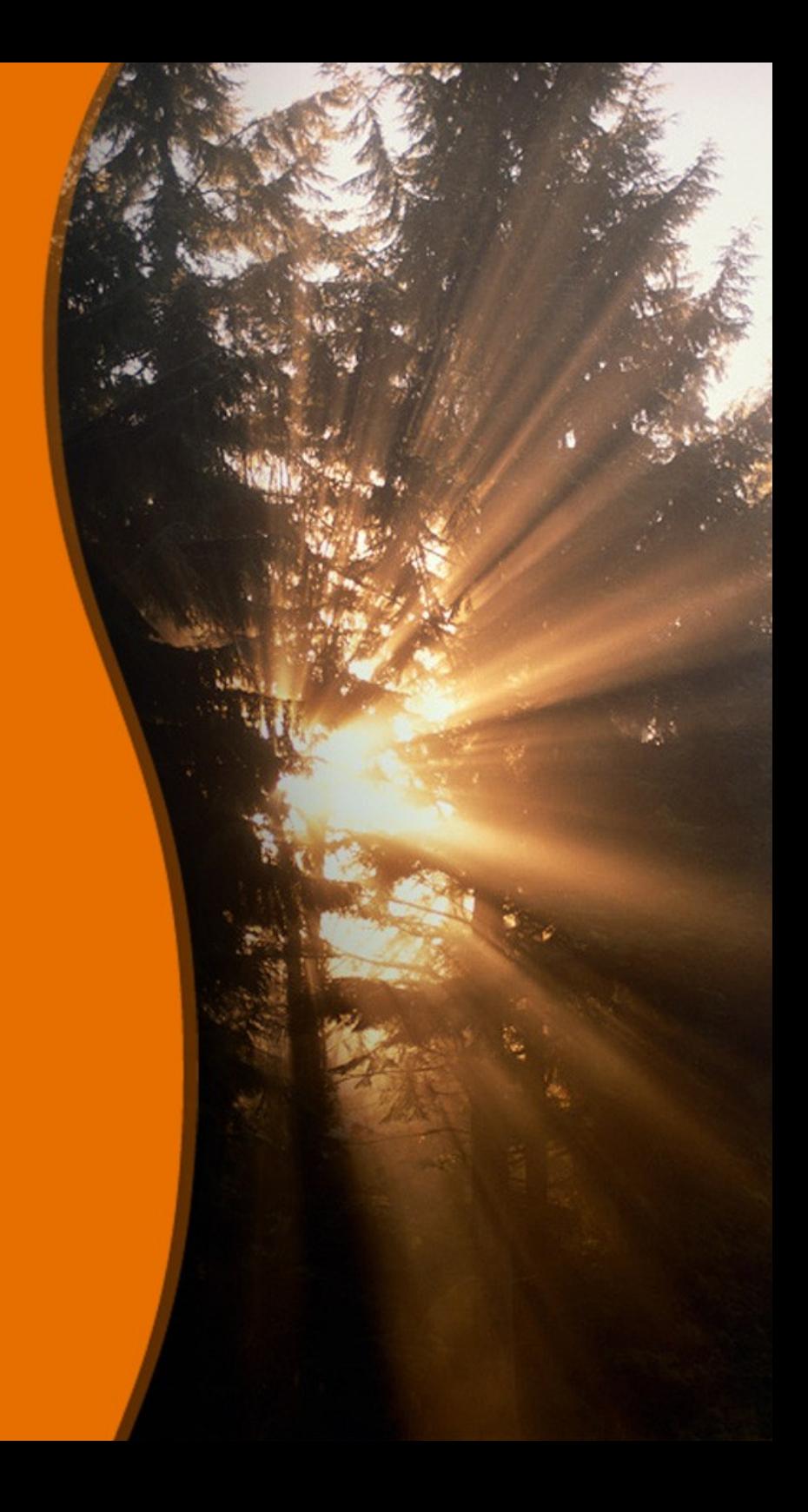

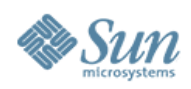

### **Agenda**

- Kiosk Mode Overview
- Demo
- Kiosk Mode Architecture
- Advanced Kiosk Mode
- Troubleshooting

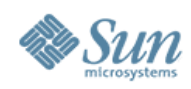

### **What is Kiosk Mode?**

- Unauthenticated application environment
- Useful in scenarios where users cannot be expected to provide authentication credentials
	- > Airport Web Browser
	- > Hotel Reservation Tool
	- > Mall Directory or store information Kiosk
- Or when authentication is expected to be carried out by the application tier
	- > Sun Ray Windows Connector Full Screen Windows
	- > Call Center Application
	- > Secure Global Desktop Client
	- > Retail Application

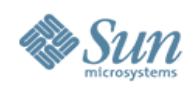

### **What is Kiosk Mode?**

- Blank Screen Canvas
- Displays anything that is drawn to the X server
- Behavior produced though basic Shell scripting
- The limit is your imagination and coding ability
- Can be used with or without a Window Manager > i.e. Gnome, CDE, FVWM

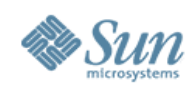

# **Kiosk Logic**

- Script decisions on what to display can be made from any source
	- > Which Sun Ray is the session running on?
	- > Which Smart Card is inserted?
	- > Which location is the Sun Ray located?
	- > Query the user for selection or input.
	- > LDAP or file query
	- > What time of day is it?
	- > etc.
- Scripts may be used to trigger events
	- > Agent phone log-in
	- > Time card system
- Desktop Virtualization Days McLean, VA • Some applications may expose your system files to the Kiosk user.

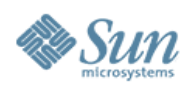

### **What is New with Kiosk?**

- EVERYTHING!
- Completely re-written
- New name is now officially "Kiosk Mode" (no more "CAM")
- Option of JDS (Gnome) or CDE Environments on Solaris
- Available on LINUX
- Granular configuration
- Proper PAM module for invocation

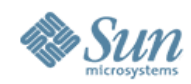

#### **DEMO**

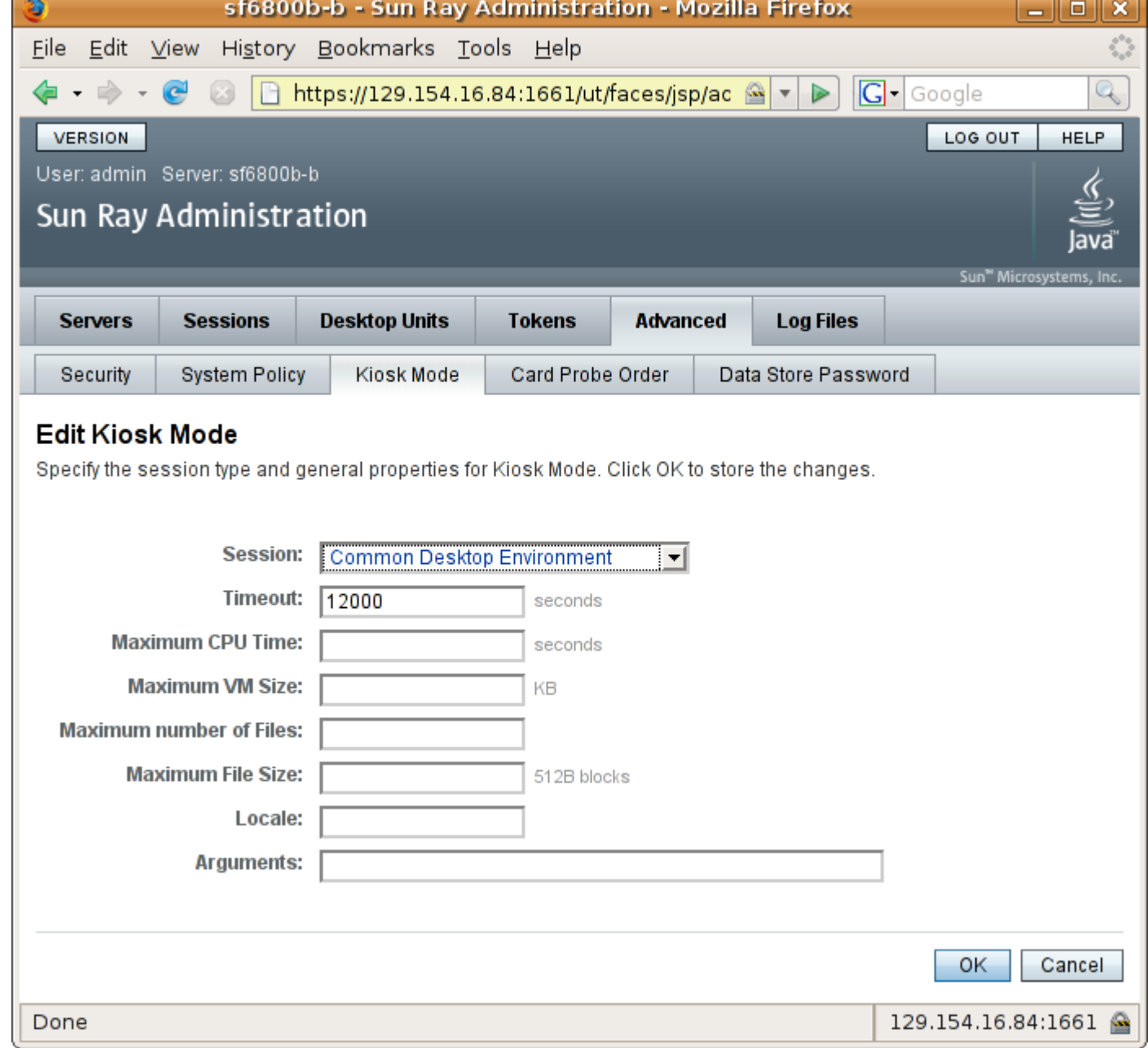

Desktop Virtualization Days – McLean, VA

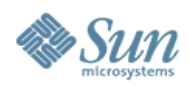

### **Kiosk Mode Components**

- Kiosk User Pool
- Primary Session Types
- Session Applications
- Various Prototypes

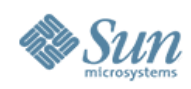

### **Kiosk User Pool**

- Initially created by utconfig
- They are locked for normal login
- They belong to a local Unix group that has minimal rights on the system. (utkiosk)
- No two sessions use the same Kiosk user account at the same time.
- May be configured using kioskuseradm > "kioskuseradm extend -c 45" will add 45 more kiosk accounts
- Now have utku prefixes instead of utcu

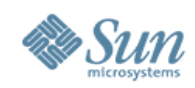

### **Primary Session Type**

- Selected using the Admin GUI
- Defines the "working environment" of the session
- JDS (Gnome) and CDE session types are delivered with SRSS 4.0
	- > These invoke locked down versions of these Desktop environments, including their respective window managers
- Sun Ray Connector for Windows session type is delivered with the SRWC
	- > Launches uttsc full screen
	- > No window manager loaded
	- > Basic loop logic with 30 minute timeout
	- > uttsc options are configurable in the Admin GUI

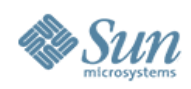

# **Primary Session Type (cont)**

- JDS and CDE session types support Kiosk Applications
- Session Types are configured using .confilles in /etc/opt/SUNWkio/sessions
- Defines the following:
	- > Session Executable to be launched as the user session
	- > Session Prototype directory
	- > Pre and post execution scripts
	- > Other

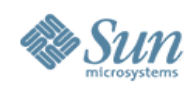

#### **Primary Session Type Example /etc/opt/SUNWkio/sessions/VNC.conf**

KIOSK\_SESSION\_EXEC=\$KIOSK\_SESSION\_DIR/start-vnc.sh KIOSK\_SESSION\_LABEL="VNC Viewer" KIOSK\_SESSION\_DESCRIPTION="A full screen VNC Viewer session." KIOSK\_SESSION\_ARGS="-s myserver"

#### \$KIOSK\_SESSION\_DIR is /etc/opt/SUNWkio/sessions/vnc/

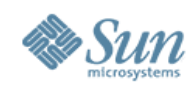

### **Session Applications**

- Applications that may be launched during a Kiosk session
- Only suitable for Session types that support **Applications**
- May be defined in the Admin GUI or through .conf files in /etc/opt/SUNWkio/applications/
- Defines the following:
	- > Application Executable to be launched
	- > Application Prototype directory
	- > Pre and post execution scripts
	- > Critical, Automatic, or Manual invocation
	- > Other

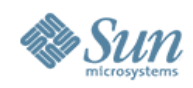

### **Session Application Example**

**/etc/opt/SUNWkio/applications/calculator.conf**

KIOSK\_APP\_EXEC=/usr/bin/gcalctool KIOSK\_APP\_PROTOTYPE=calc KIOSK\_APP\_PRE= KIOSK\_APP\_POST= KIOSK\_APP\_LABEL="Calculator" KIOSK\_APP\_ICON=/usr/share/pixmaps/blueprint-gcalctool.png KIOSK APP\_DESCRIPTION="Perform calculations"

Prototype will be filled from /etc/opt/SUNWkio/prototypes/calc

Desktop Virtualization Days – McLean, VA 14

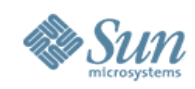

### **Kiosk Prototypes**

- Kiosk User home directories are created empty when their session starts
- Home dir may be populated with files necessary for the operation of the Session or Application(s)
- Files come from prototypes
	- > Default Prototype
		- > /etc/opt/SUNWkio/prototypes/default/
	- > Session Prototype
		- > /etc/opt/SUNWkio/prototypes/<session type>/
	- > Application Prototype(s)
		- > /etc/opt/SUNWkio/prototypes/<application name>/
- Desktop Virtualization Days McLean, VA 15 • All files and directories are copied from these folders and owned by the Kiosk user

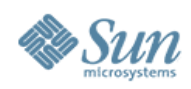

### **Let's go look...**

- Example Session Application gedit
- Example Session Type gnome-terminal
	- > With Prototype

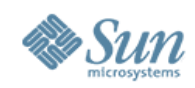

### **Kiosk Session Notes**

- Kiosk Session descriptors should always call scripts > This is usually a good idea for Application descriptors too
- Understand your application before using it in Kiosk
	- > Required variables, configuration files, etc
- Kiosk Session and Application configuration files, scripts, and prototypes must be copied to and installed on each server in the FOG
- There are no Session Types delivers with SRSS on Linux
	- > Gnome on Linux is a moving target
	- > An example for Gnome Kiosk on Linux will be provided shortly
- All Kiosk related binaries are in /opt/SUNWkio/{bin|sbin}

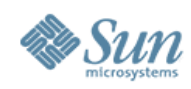

## **Sun Ray Connector for Windows**

- Session Type Automatically Installed
- Easy setup
	- 1) Install Connector
	- 2)Configure TS Farm with Session Directory
	- 3)(Optional)Configure Load Balancer
		- MS NLB, BIG IP, or Round Robin
	- 4)Put TS Farm DNS name in Arguments field of Admin GUI

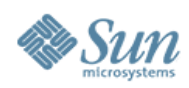

# **Kiosk Session Startup**

- Significantly Simplified from CAM
- UTTSC Example

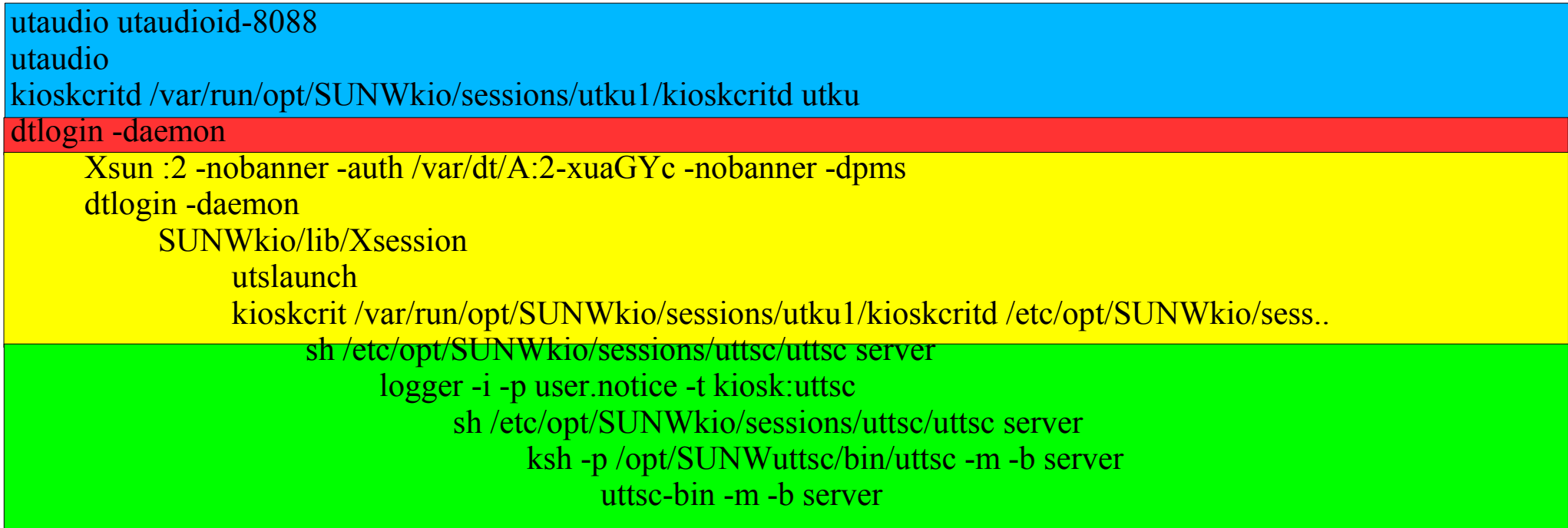

utku user owned processes started by utsession root owned master dtlogin utku user owned session startup processes utku user owned Kiosk Session type processes

Desktop Virtualization Days – McLean, VA 19

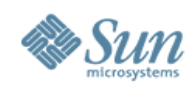

### **Kiosk Xsession Startup Process**

- Kills processes for utku user
- Removes utku users home directory
- Removes temporary files and directories in /tmp and /var/tmp
- Creates Home directory
- Installs Default prototype
- Reads Session type
- Parses Session .conf file
- Installs Session Prototype
- Installs any Application Prototypes
- Starts Critical Applications Monitor
- Sources Xsession.d/xinitrc.d files
- **Launches Critical Application**

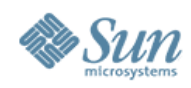

### **Kiosk Xsession Finish Process**

- **Stop Critical Application Monitor**
- Kills process for utku user
- Removes utku users home directory
- Removes temporary files and directories in /tmp and /var/tmp

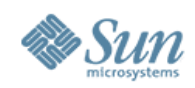

### **Kiosk Notes**

- Kiosk User home directories are created in: /var/opt/SUNWkio/home/\$USER
- Kiosk now sources ALL Xsession.d or xinitrc.d scripts as the kiosk user.
	- >This can potentially have a more complete user env
	- >May slow down session startup time.
- You still may have to augment the PATH env. in your Kiosk **Script**

#### >Other Variables too: LD\_LIBRARY\_PATH, XSEARCHFILES, etc

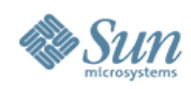

# **Is my script running in Kiosk?**

- /opt/SUNWkio/bin/kioskstatus can be used to determine if your script is being run in a kiosk session
- This is handy for Xsession.d/xinitrc.d scripts, but will need the -d option to only check the display number
- Example

if `/opt/SUNWkio/bin/kioskstatus -q`; then # Do Stuff fi

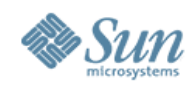

### **Kiosk Session Environment**

AB\_CARDCATALOG=/usr/dt/share/answerbooks/C/ab\_cardcatalog OPENWINHOME=/usr/openwin AUDIODEV=/tmp/SUNWut/dev/utaudio/1 CORONA\_TOKEN=pseudo.00144f3c7cc1 DISPLAY=:2.0 DTDEVROOT=/tmp/SUNWut/sessions/2 DTLOGINDISPLAYCLASS=SunRay DTSCREENSAVERLIST=StartDtscreenBlank DTUSERSESSION=utku0-solaris1-2 DTXSERVERLOCATION=local HELPPATH=/usr/openwin/lib/locale:/usr/openwin/lib/help HOME=/var/opt/SUNWkio/home/utku0 IFS= OPTIND=1 PATH=/usr/bin:/usr/dt/bin:/usr/openwin/bin:/usr/ucb  $PS1 = S$  $PS2 \Rightarrow$ PWD=/var/opt/SUNWkio/home/utku0 SHELL=/bin/sh SUN\_SUNRAY\_TOKEN=pseudo.00144f3c7cc1 TERM=dtterm TERMINAL\_EMULATOR=dtterm TZ=US/Eastern USER=utku0 UTAUDIODEV=/tmp/SUNWut/dev/utaudio/1 UTDEVROOT=/tmp/SUNWut/sessions/2/unit WINDOWID=1572873 %S:/usr/openwin/lib/%T/%N%S XMBINDDIR=/usr/dt/lib/bindings \_=/opt/SUNWkio/lib/kioskcrit

KIOSK\_PAM\_SERVICE=dtlogin-SunRay

KIOSK\_SESSION\_DIR=/etc/opt/SUNWkio/sessions/generic

LANG=C

LOGNAME=utku0

MAILCHECK=600

MANPATH=/usr/man:/usr/openwin/share/man

XFILESEARCHPATH=/usr/openwin/lib/locale/%L/%T/%N

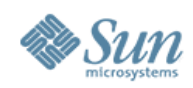

# **Kiosk Troubleshooting**

- The CAM troubleshooting method does not exist > /var/tmp/bbkiosk.\$display.\$\$
- Must now turn up Kiosk logging and use syslog instead
	- > Edit /etc/opt/SUNWkio/kioskrc Set KIOSK\_DEBUG=1
	- > Edit /etc/syslog.conf

Change:

user.info /var/opt/SUNWut/log/messages

To:

user.debug /var/opt/SUNWut/log/messages

> Restart syslogd

# svcadm restart system-log

• Look in /var/opt/SUNWut/log/messages for errors

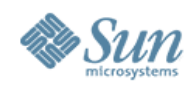

## **Kiosk Troubleshooting (cont)**

- To troubleshoot your Kiosk Session or Application scripts add to the top of your script. exec 2>\\$HOME/kiosk.log 1>&2 set -x
- Then look in \$HOME to see the output of your script
- Will not stick around after session termination even in placed in /tmp
- You may need to place a long sleep at the bottom of your script so that you can capture the output.

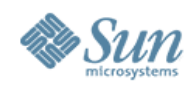

## **Kiosk Troubleshooting (cont)**

- As always, creating a session type that starts /usr/dt/bin/dtterm is useful
- Run your script from the terminal, and capture any output
- This is VERY handy to confirm environment and prototypes

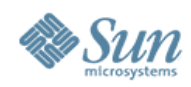

# **Things No Longer Necessary**

- AMGH is supported using Kiosk. There is no longer a need for the AMGH/CAM workaround. – utpamclient
- USB storage devices now have a proper place to mount under Kiosk. Do not user the CAM/Mass Storage workaround script.

– /usr/dt/config/Xsession.d/1100.SUNWut

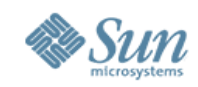

#### **Issues**

- GDM Greeter will flash on Linux CAM before starting session
	- > Limitation of GDM Working with maintainers to fix upstream
	- > Unsupported work-around: Modify /etc/X11/gdm/gdm.conf Greeter=/opt/SUNWkio/lib/gdm/kioskgreeter
- Kiosk will invoke Xsession.d scripts that are unnecessary Solaris Registration and Update Notifier

# chmod 500 /usr/dt/config/Xsession.d/1001.swupnot # chmod 500 /usr/dt/config/Xsession.d/1099.br

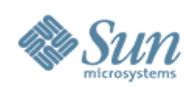

### **Add-ons**

- Unsupported
- Ease installation and configuration install.sh
	- > SRWC-Lock Screen
	- > Kiosk Generic Session
	- > Follow-Me Printing
	- > ICA session (Not quite Finished)
	- > RC Toolkit (Kiosk support in installer)
- Will be available on the Sun Ray wiki next week
	- > <http://wiki.sun-rays.org/>
- Demo...

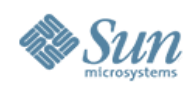

### **Key Resources**

- Man Pages > /opt/SUNWkio/man
- ThinkThin Blog
	- > <http://blogs.sun.com/ThinkThin>
- Sun Ray User Group
	- > [http://www.sun-rays.org](http://www.sun-rays.org/)
		- > Join the mailing list!

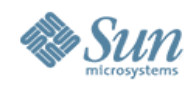

#### **Questions?**

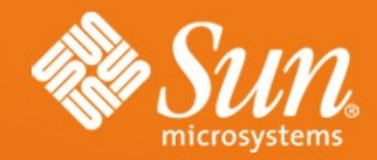

#### **THANK YOU!**

**Desktop Virtualization Days McLean, VA Brad Lackey** Desktop Product Lead US-Software Practice Sun Microsystems

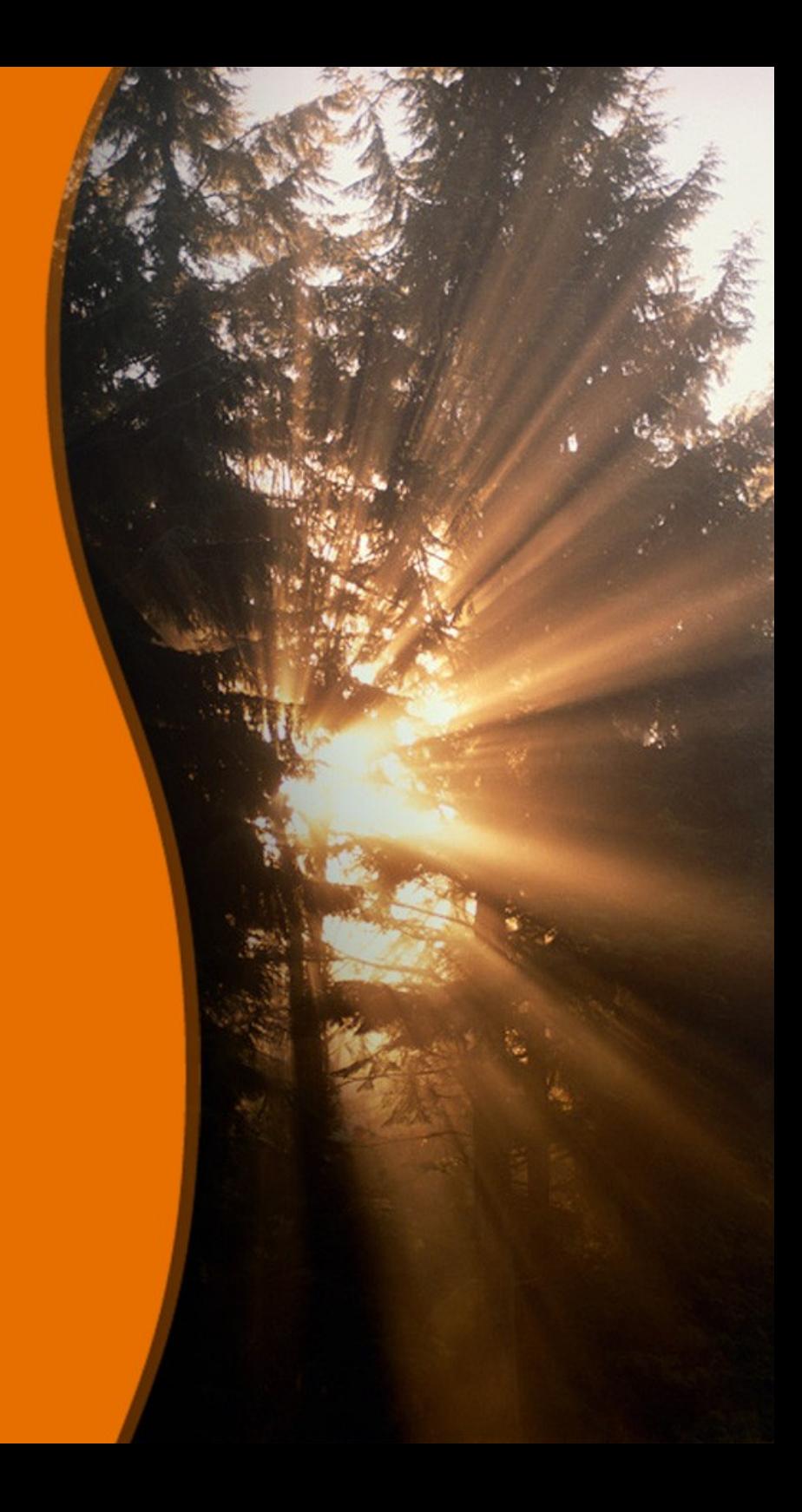